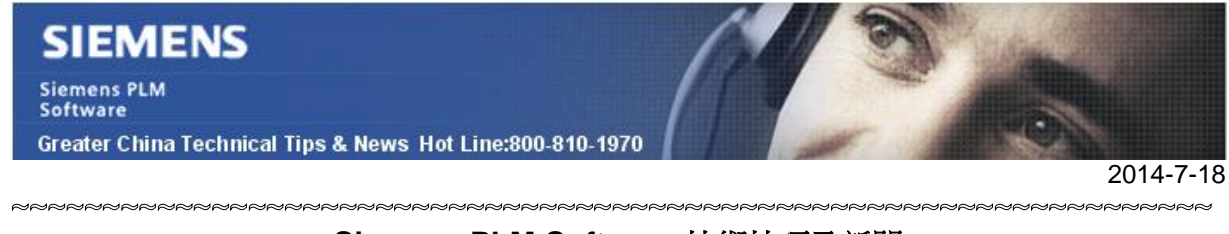

### **Siemens PLM Software** 技術技巧及新聞

歡迎流覽《Siemens PLM Software 技術技巧及新聞》,希望它能成為 Siemens PLM Software 技術支援團隊將 Siemens PLM Software 最新產品更新、技術技巧及新聞傳遞給用戶的一種途徑

#### **Date: 2104/07/18**

### **NX Tips**

## **1. selection preferences** 中的選項 **"Highlight original"**

Highlights original 選項決定了你在選擇 object 的時候是否高亮顯示原始的 object 狀態。 如下圖所示。

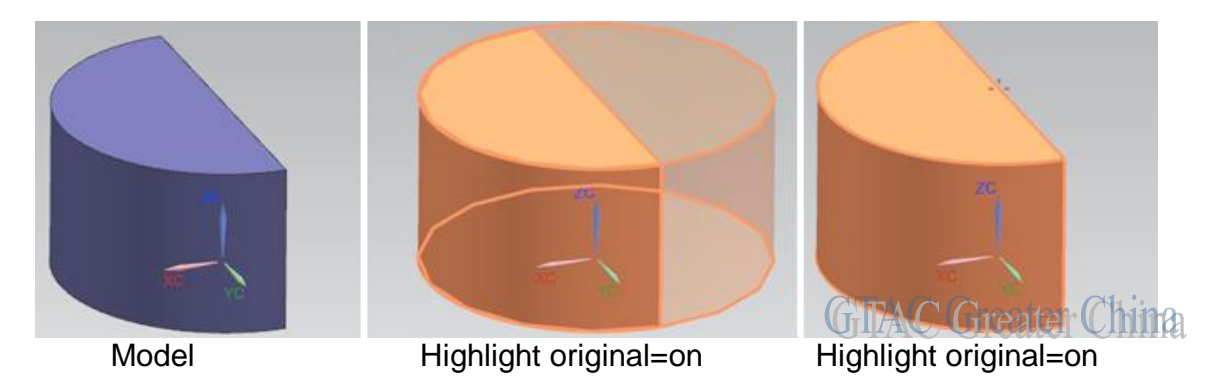

你也會發現,在打開這個選項之後,高亮顯示的 smooth edge 將不是光順的狀態。

### **License Tips**

## **2. License** 檔案格式說明

下面資訊講解了授權檔案中的格式說明,包含 SERVER 行, VENDOR 行等。

**SERVER**:定義了許可證伺服器,以及通訊用 TCP/IP 埠

- **VENDOR**:定義了守護程式名,例如 NX9 對應的守護程式是"ugslmd"。 這個守護程式也被其它 Siemens PLM 的產品共用, 你也可以在這裡定義守 護程式使用的 TCP/IP 埠
- **PACKAGE**: 定義了模組包中包含的內容,License bundle 中具體包含哪些功能就是在這 裡定義的。

**INCREMENT**:定義了你的許可檔中具體包含哪些許可,數量和版本分別是多少個。

**FEATURE**:定義了用戶的 "Server ID" 以及"Webkey Access Code" 資訊。

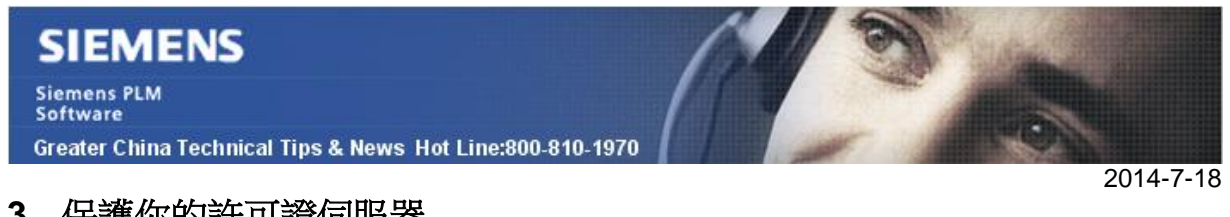

# **3.** 保護你的許可證伺服器

在預設的 OOTB 安裝環境中,在網路防火牆中的任何一台用戶端都可以殺死許可伺服器 上的許可服務進程。

為了保護許可伺服器免受類似的攻擊和破壞,我們可以在許可伺服器的許可服務中打開下 面的選項。

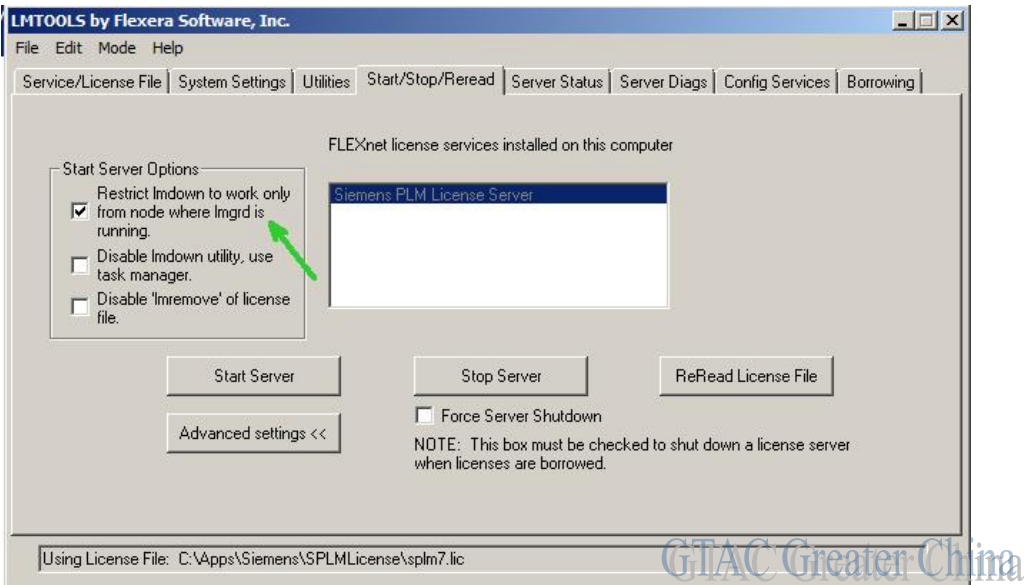

啟動 LMTOOLS,在"Start/Stop/Reread"頁面下,首先關閉許可服務,然後打開 "Advanced settings"下的選項 "Restrict lmdown to work only from node where lmgrd

is running" 。之後重新開機許可服務 設定將被保存在許可服務中,並保證服務不會被來自用戶端的請求而終止。

Greater China ME&S Service Team PRC Helpdesk (Mandarin): 800-810-1970 Taiwan Helpdesk (Mandarin): 00801-86-1970 HK Helpdesk (Cantonese): 852-2230-3322 Helpdesk Email: [helpdesk\\_cn.plm@siemens.com](mailto:helpdesk_cn.plm@siemens.com) Global Technical Access Center: <http://support.ugs.com> Siemens PLM Software Web Site: <http://www.plm.automation.siemens.com> Siemens PLM Software (China) Web Site: [http://www.plm.automation.siemens.com/zh\\_cn/](http://www.plm.automation.siemens.com/zh_cn/) \*\*\*\*\*\*\*\*\*\*\*\*\*\*\*\*\*\*\*\*\*\*\*\*\*\*\*\*\*\*\*\*\*\*\*\*\*

此e-mail newsletter 僅提供給享有產品支援與維護的Siemens PLM 軟體使用者。當您發現問題或 希望棄訂,請發送郵件至 helpdesk cn.plm@siemens.com聯繫,如棄訂,請在標題列中注明"棄 訂"